# Fiery Command WorkStation 6.8

Fiery Command WorkStation Package 6.8の新 機能ガイド

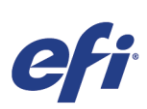

$$
\boxplus \mathcal{K}
$$

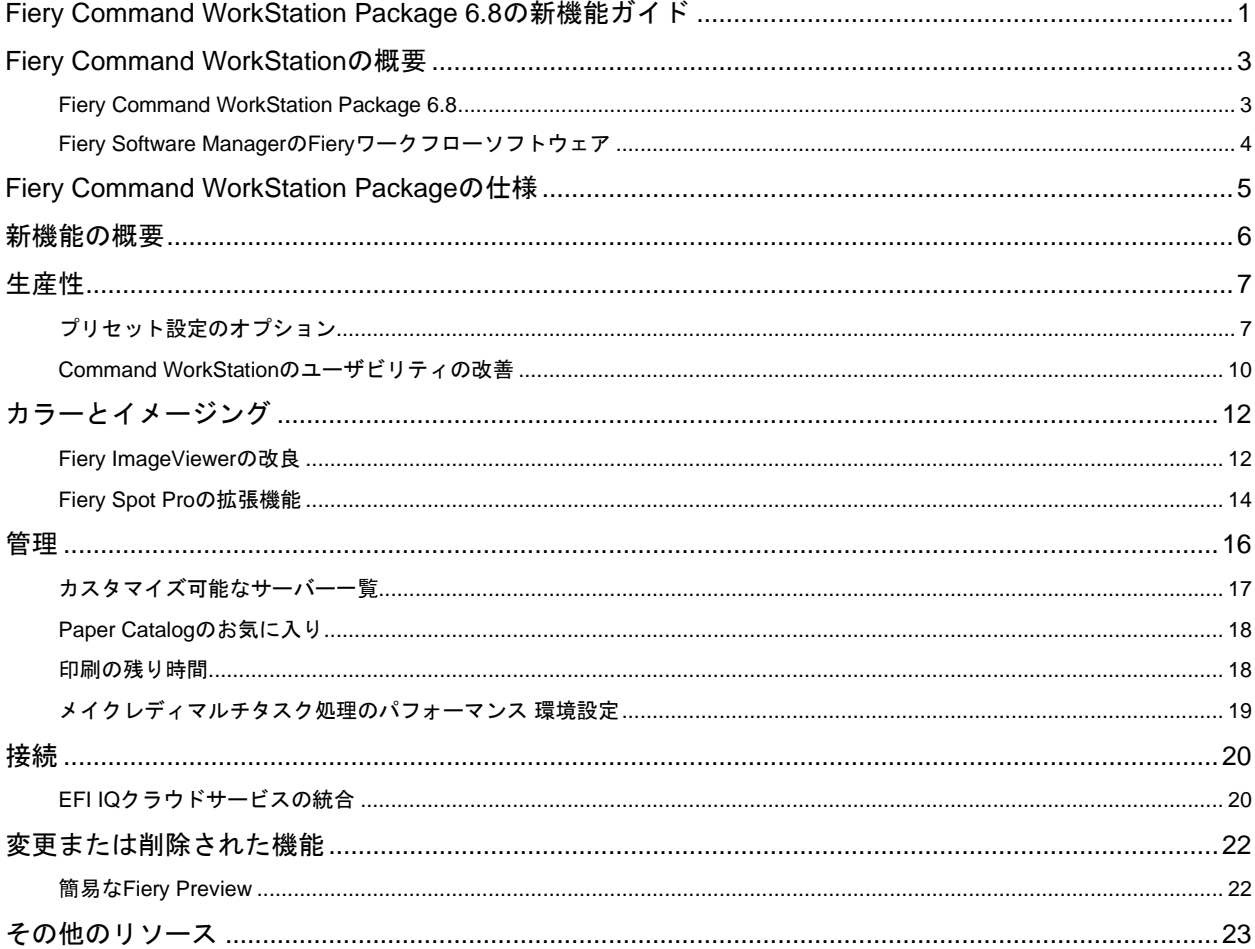

EFI™はアナログからデジタルイメージングへの変換で世界を牽引する、グローバルテクノロジー企業です。看 板、梱包、テキスタイル、セラミックタイル、建材、商業印刷およびパーソナライズした書類をさまざまなプリン ター、インク、デジタルフロントエンド、ワークフローソフトウェアで製造するために、製品、ソリューション、 サービス、および世界トップクラスのパートナーシップのスケーラブルなポートフォリオを活用して、EFIはお客 様のビジネスの成長を推進することに情熱を注いでいます。EFIの製品やサービスを組み合わせて、ジョブを重ね るごとにそして年々、利益を増やし、コストを削減し、生産性を向上させ、効率を最適化できます。詳細は、 www.efi.comをご覧ください。

ここに記載される内容は、EFIの製品とサービスに付属して明示された保証書に追加する保証にはなりません。

ColorGuard、ColorRight、Command WorkStation、ColorWise、EFI、EFIのロゴ、Electronics For Imaging, EFI Fiery、Fieryのロゴ、Fiery Compose、Fiery Driven、Piery Drivenのロゴ、Fiery Edge、<br>Fiery Essential、Fiery HyperRIP、Fiery Impose、Fiery Impress、

© 2022 ELECTRONICS FOR IMAGING, INC. ALL RIGHTS RESERVED.| WWW.EFI.COM

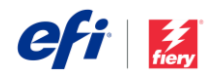

# Fiery Command WorkStationの概要

Fieryサーバーの印刷ジョブ管理インターフェイスで あるFiery® Command WorkStation®は、印刷の生産 性と性能を向上させます。また、ジョブの管理を一 元化し、ネットワーク上のすべてのFieryサーバーに 接続して、生産性を高めます。直観的なインターフ ェイスのため、ユーザーのエクスペリエンスレベル に関係なく、ジョブ管理が簡単になります。

Apple® macOS®とMicrosoft® Windows®のクロスプラ ットフォームをフルサポートし、複数のコンピュー ティングプラットフォームで一貫した外観、操作 性、同一の機能を提供します。Fieryサーバーへのリ モート接続は不足する機能がないため、ローカル接 続の場合と同等のサーバー管理を実施できます。 Fiery Command WorkStation 6.8は、FS150/FS150 Pro以上、Fiery Central 2.9以上、およびFiery XF 7以 上を実行しているFieryサーバーをサポートします。

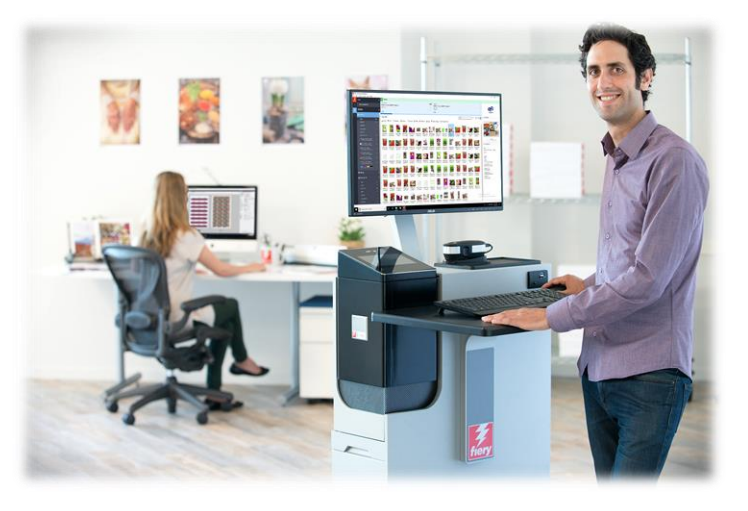

Fiery Command WorkStationバージョン6.8は[www.efi.com/CWS](http://www.efi.com/CWS)からダウンロードしてください。

高速インクジェットプリンターをお使いの場合、使用可能な最新バージョンのFiery Command WorkStationにアップ グレードする方法については、ご使用のプリンターメーカーにお問い合わせください。

### *Fiery Command WorkStation Package 6.8*

Fiery Command WorkStation 6.8は、Fiery Command WorkStation Packageに含まれています。このパッケージのダ ウンロードおよびインストールは、Fiery Software Managerによって処理されます。

パッケージには、次のものが含まれます。

#### **Fiery Command WorkStation**

ネットワーク上のFiery Driven™カット紙、ワイド、スーパーワイド、高速インクジェットプリンターを制御するこ とでジョブ管理を一元化し、リアルタイムの生産性を向上させます。

Fiery Command WorkStation Package 6.8にはカット紙プリンターユーザー向けのオプションのメイクレディソフト ウェアとして、Fiery Impose、Fiery ComposeおよびFiery JobMaster™が含まれます。プリプレスソフトウェアオプ ションには、Fiery Graphic Arts Package, Premium Edition、Fiery Graphic Arts Pro Package<sup>1</sup>、Fiery ColorRight Package<sup>1</sup>、Fiery Automation Package<sup>1</sup>、およびFiery Productivity Packageが含まれています。

#### **Fiery Hot Folders –** カット紙および高速インクジェットのみ

カット紙プリンターでのジョブ送信プロセス中の反復作業を自動化することで時間の節約となり、簡単なドラッグア ンドドロップ操作で印刷エラーを削減できます。

Fiery Hot Foldersはカット紙プリンター対応の一部Fieryサーバー向けのオプション機能です。お使いのFieryの仕様 を確認し、Fiery Hot Foldersが標準構成の一部かどうかをチェックしてください。<sup>1</sup>Fiery FS400/FS400 Proサーバー 以上でのみ使用可能です。

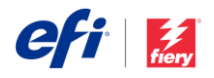

 $\times$ 

#### **Fiery Software Uninstaller**(**macOS**のみ)

macOS版クライアント上でFieryアプリケーション (Fiery Command WorkStation Package、Fiery Color Profiler Suite、Fiery Remote Scan、Fiery FreeForm™ Create™、EFI ColorGuardデスクトップ、EFI™ Cloud Connector)や プリンター、関連する印刷ドライバーまたはファイルを容易に削除できます。

**Co** Fiery Software Manager

### *Fiery Software Manager*の*Fiery*ワークフローソフトウェア

Command WorkStation Packageに加え、Fiery Software Manager で次のFieryアプリケーションを容易にインストールすることもで きます。

#### **Fiery FreeForm Create**(カット紙および高速インクジェット)

Fiery FreeForm VDPテクノロジーを使用すると、パーソナライズ されたジョブを作成できます。テキスト、画像、バーコードなど のバリアブル要素を既存のファイルに容易に追加できます。

#### **Fiery Remote Scan**(カット紙のみ)

このアプリケーションを使用すると、スキャンジョブを取得した り、サポートされているFieryサーバー上のスキャンメールボック スとユーザーのデスクトップコンピューターを自動的に同期させ ることができます。

#### **Fiery JobFlow**(**Windows**のみ)

Fiery JobFlow™ではプリプレスワークフローの自動化が可能にな っており、ジョブの処理と印刷を効率化できます。無料版のFiery JobFlow BaseではPDF変換、Fiery Preflight<sup>1</sup>、高品位イメージ画

 $\tilde{z}$ Fiery workflow applications Installed Fiery Command WorkStation Package  $\overline{\boldsymbol{z}}$ Open Installed: 6.8.0.113 Explore **Fiery FreeForm Create Download** Available: 1.3.0.16 Fiery Color Profiler Suite Try it Available: 5.4.2.22 Fiery JobFlow Try it Available: 2.8.0.22 Adobe Acrobat Pro 2020 Option for **Fiery Makeready** Download Available: 2021.6.0.9 Fiery Remote Scan  $\widehat{\mathbb{E}}$ **Download** Available: 6.7.1.04 閖

*Fiery Software Manager*

像処理<sup>2</sup>、書類の面付け<sup>3</sup>を含むワークフローを管理することができるほか、ジョブの送信、アーカイブ、出力のため の柔軟なオプションも用意されています。有料版のFiery JobFlowにアップグレードすると、ルールベースのワーク フロー、Enfocus PitStopによる高度なプリフライトおよびPDF編集、効率を最大限に高めるクラウドベースの JobFlow承認プロセスによって、インテリジェンスがさらに向上します。

#### **Fiery Color Profiler Suite**

本ソフトウェアは、印刷システムの統合されたカラー管理機能と品質管理を実現します。プロファイルの作成、検 査、編集やカラー品質の保証を行う高度なカラー管理ツールで、Fiery Drivenプリンターのカラー機能を拡張しま す。モジュラー機能ではデザインから印刷プロダクション、オフィスアプリケーションにわたり、あらゆる種類の素 材でカラーの精度と一貫性を保証することから、生産性と費用対効果が向上します。

#### **Adobe Acrobat Pro**キット

Fiery Impose、Compose、 およびJobMasterメイクレディアプリケーションをAdobe® Acrobat® Proと一緒に使用す るには、アクティベートしたライセンスが同じコンピューターにインストールされていなければなりません。Fiery Command WorkStationバージョン6.5.0.292以降では、Adobe Acrobat DCの独自のソフトウェアサブスクリプション とFieryメイクレディアプリケーションを一緒に使用できます。または、Fiery販売店やEFI™ [eStore](http://fiery.efi.com/estore/acrobatpitstopkit)から EFI Adobe Acrobat Proソフトウェアオプションキットを購入し、Fiery Command WorkStation 6.7以降と一緒に使用できます。

#### **Fiery Integration Package**(**Windows**クライアントのみ、カット紙の場合)

Fiery Integration Packageには、Fiery JDFとFiery APIが付属しています。これは、WindowsおよびLinuxベースの FieryサーバーをアップデートできるWindowsアプリケーションです。Fiery Software Managerの環境設定で「追加機 能の表示」を選択して、Fiery Integration Packageを確認しダウンロードする必要があります。

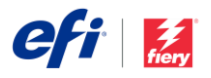

<sup>1</sup> Fiery Graphic Arts Package, Premium Edition、Fiery Graphic Arts Pro PackageまたはFiery Automation Packageが必要です。外部FS500 Proサーバーでは標準で す。

2 Fiery Image Enhance Visual Editorが必要

<sup>3</sup> Fiery Imposeが必要

# Fiery Command WorkStation Packageの仕様

Fiery Command WorkStation 6.8とFiery Hot Foldersは、次にあげるものに接続できます。

次にあげるFiery Systemソフトウェアを搭載したFieryサーバー:

- − FS150/FS150 Pro、FS200/FS200 Pro、FS300/FS300 Pro、FS350/350 Pro、FS400/FS400 Pro、 FS500/FS500 Pro
- − Fiery Central 2.9以上
- − Fiery XF 7以上

クライアントコンピューターの場合のFiery Command WorkStationおよびFiery Hot Foldersインストール要件:

macOSクライアント:

- − macOS 10.14以降
- − 4 GB以上のRAM(推奨)
- − 7GBのハードドライブ空き容量
- − 最小ディスプレイ解像度:
	- o カット紙をお使いの場合:1280 x 1024
	- o ワイドフォーマットおよびスーパーワイドフォーマットをお使いの場合:1600 x 900

Windowsクライアント:

- **Microsoft Windows 10、64ビット以降**
- − Microsoft Windows Server 2016、64ビット
- − Microsoft Windows Server 2019および2022
- − Intel® Core™ i3プロセッサー以上
- − 4 GB以上のRAM
- − 16 GBのハードドライブ空き容量
- − 最小ディスプレイ解像度:
	- o カット紙をお使いの場合:1280 x 1024
	- o ワイドフォーマットおよびスーパーワイドフォーマットをお使いの場合:1600 x 900

旧バージョンのFiery systemソフトウェアに接続するには、Fiery Command WorkStation 5.8( Fiery System 9用)、6.4 (Fiery System 10)、または6.5 (S100/100 Pro用)をインストールする必要があります。Fiery Command WorkStationの旧バージョンは、 [こちらで](https://www.efi.com/marketing/fiery-servers-and-software/downloads/fiery-command-workstation-previous/)確認できます。

バージョン6.xからバージョン5.8にダウングレードする方法については、<http://fiery.efi.com/cws58-reinstall-help>を参照してください。

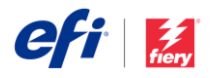

### 新機能の概要

新しい価値をFieryユーザーに届けるという伝統に倣い、バージョン6.8は、生産性、カラー&イメージング、管理、 接続など、Fieryのすべての技術革新分野で多数の新機能を提供します。

このリリースで提供される新機能:

- 印刷用ファイルをすばやく柔軟にセットアップ
- 一度で正確なスポットカラーと画像を簡単に取得
- 仕事とサーバーの管理をより良くするための様々な機能
- EFI IQ™クラウドサービスによる新機能

Fiery Command WorkStation Package 6.8の新機能

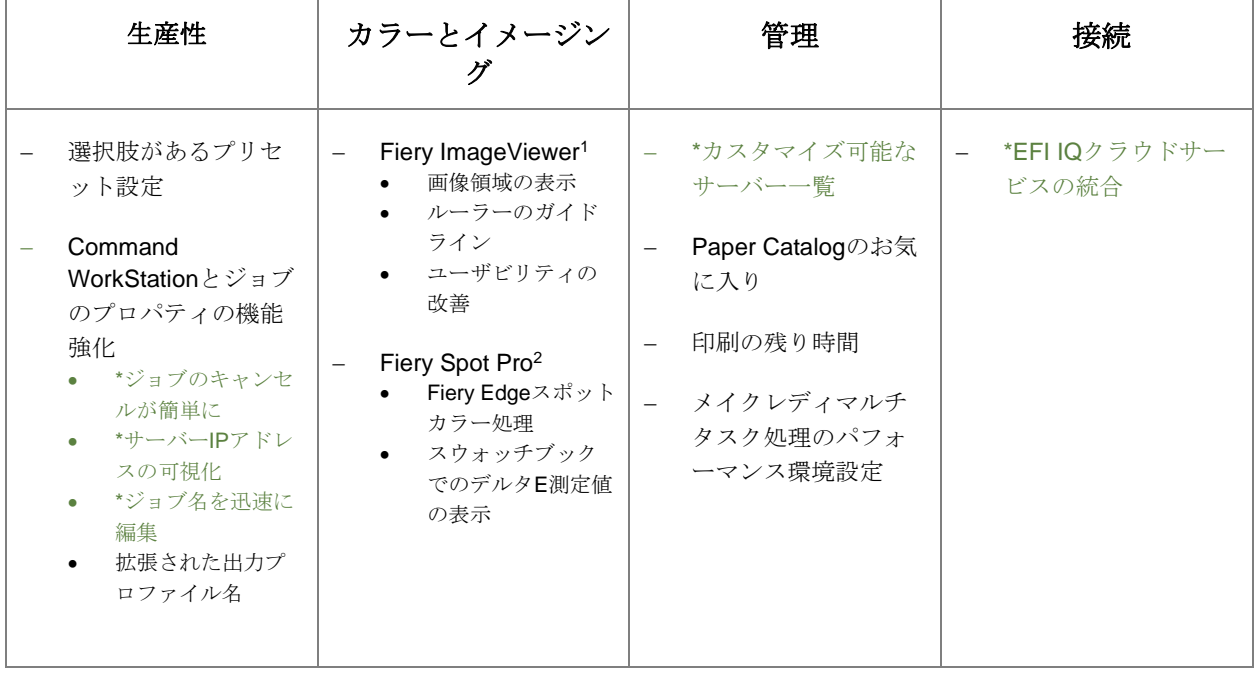

\*カット紙、ワイドおよびスーパーワイド、高速インクジェットを含む、Fiery Command WorkStationの全ユーザー向けの機能。高 速インクジェット機能は、プリンターごとに異なる場合があることに注意してください。

注意:機能はプリントエンジンのモデルによって異なります。利用できる機能を確認するには、各製品のデータシート、または機 能の表を参照してください。

1Fiery Graphic Artsパッケージ、Premium Edition、Fiery Graphic Arts Pro Package、Fiery ColorRight Package、およびFiery Productivity Packageに含まれています。

<sup>2</sup>Fiery Graphic Arts Package, Premium Edition、Fiery Graphic Arts Pro Package、およびFiery ColorRight Packageに含まれていま す

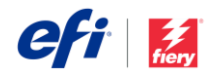

## 生産性

プリセット設定のオプション

Fieryのジョブプリセットは、これまで以上に柔軟に 使えるようになりました。新タイプのサーバープリ セットであるカスタムプリセット設定は、特定のジ ヨブ設定のみを含むことから、適用時に既存設定が 変更されることがありません。つまり、ユーザーは 限られた「よく使う」ジョブの設定を既存設定に加 えて適用できるので、柔軟性が高まり、ジョブに必 要な設定を簡単に適用するにあたり必要なプリセッ トの全体数を減らすことができます。

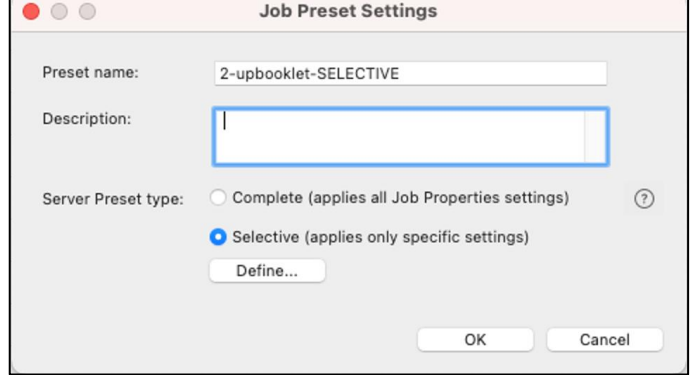

*2*つのサーバープリセットタイプが選択可能なプリ セット作成ダイアログボックス

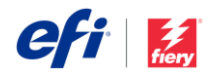

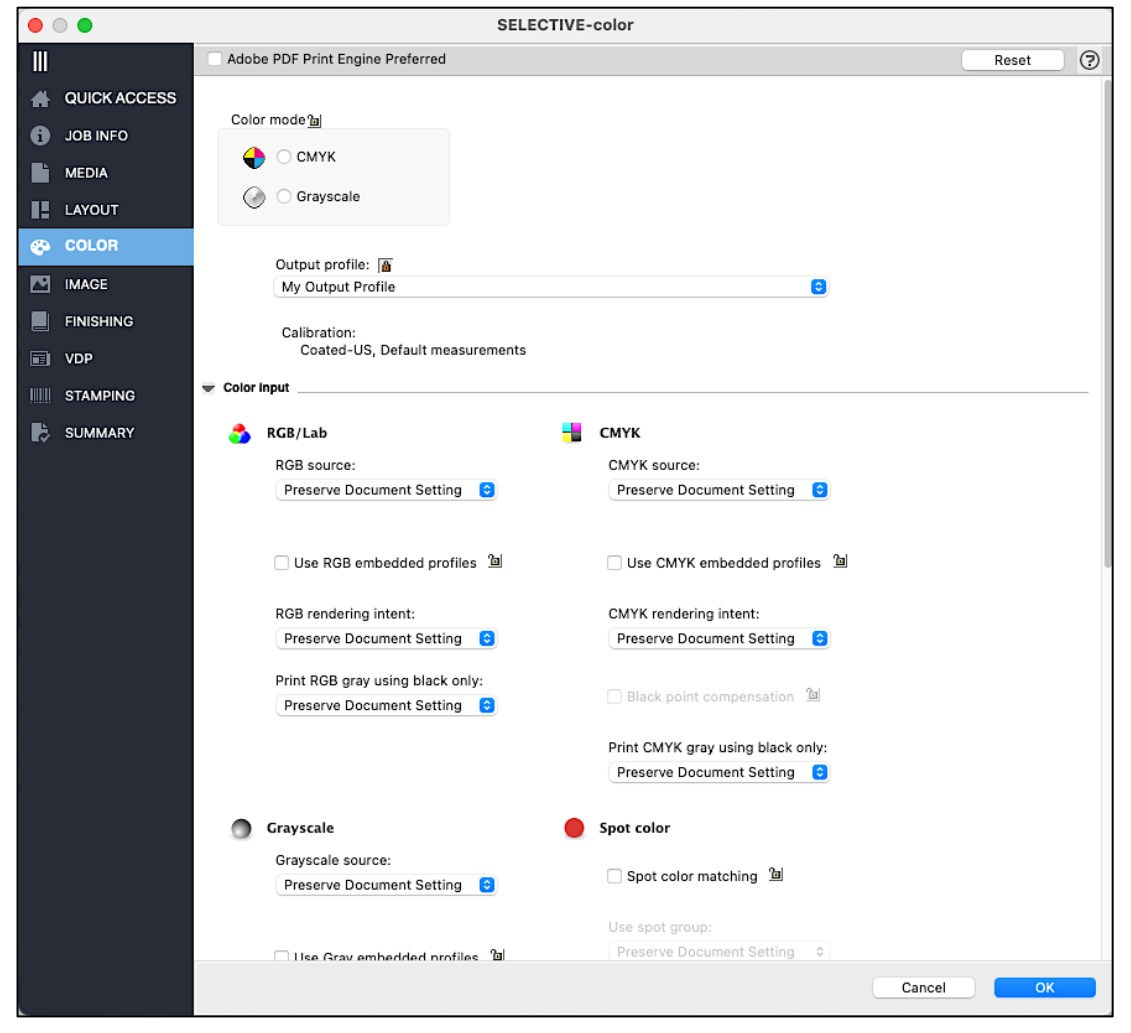

プリセットのオプションの一部として定義されている特定のカラー設定

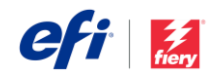

プリセットのオプションが柔軟であるといういい例が、面付けの設定や色の設定のみを変更する必要があるときで す。ここで使用するプリセットのオプションは特定の設定のみを変更しますが、その他の設定は変更しません。さら に、ユーザーは、同じジョブに対して複数のプリセットのオプションを適用することができることから、より柔軟な

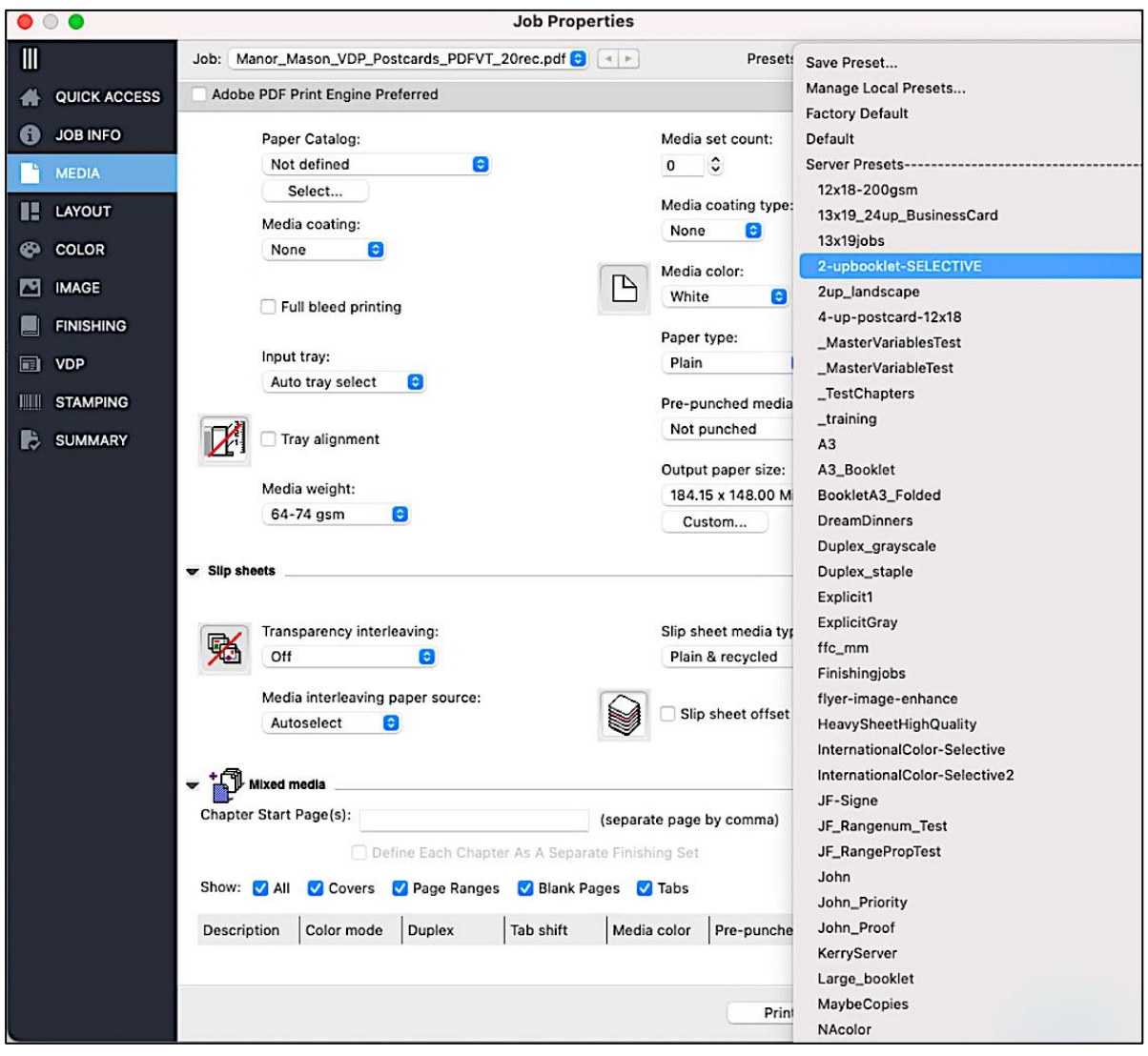

既存の設定を保持する必要があるジョブに追加されるプリセットのオプション

対応が可能です。

詳細については、[ビデオをご覧ください。](http://fiery.efi.com/CWS68-marketing-video/selective)

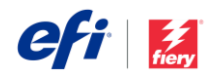

### *Command WorkStation*のユーザビリティの改善

### 容易なジョブのキャンセル

ジョブの処理中や印刷中はいつでもキャンセルボタンが表示されているので、ユーザーはより迅速に作業を中止でき ます。

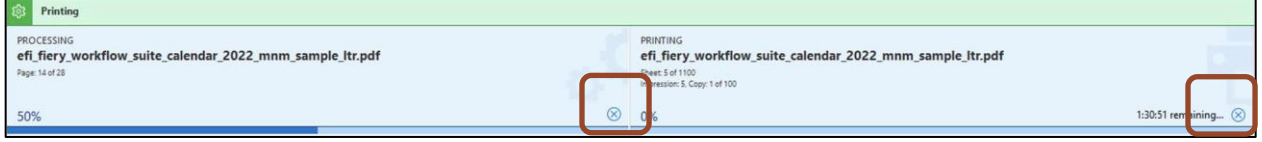

処理中および印刷中のジョブに対するキャンセルボタンの固定

### サーバー**IP**アドレスの可視化

Command WorkStation 6.8 では、ユーザ ーがサーバー一覧の名前にマウスを置い たときに、Fiery サーバーの IP アドレス が表示されます。IPアドレスは、サーバ ーの接続時および切断時のどちらでも表 示されます。これにより、デバイスセン ターやサーバーマネージャーでサーバー のIPアドレスを調べる手間が省けます。

Command WorkStationのメインウィン ドウに切断されたサーバーのIPアドレス を表示することで、そのサーバーの再接 続やトラブルシューティングを容易に行 うことができます。

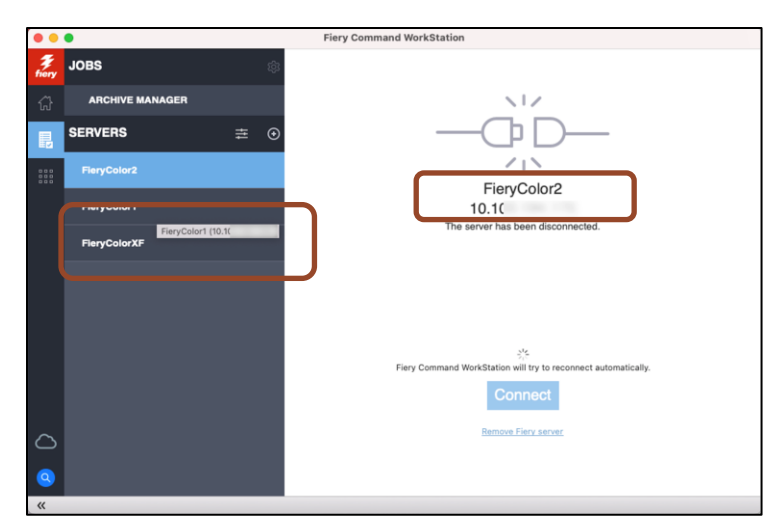

マウスオーバーで、サーバー一覧および切断されたサーバーのメイン ウィンドウに表示される*IP*アドレス

### ジョブ名の迅速な編集

ユーザーは、ジョブ概要ウィンドウで、長めのジョブ名をより簡 単に編集できるようになりました。ジョブ名やその他のフィール ドの編集は、右にスクロールして編集ボタンを探すことなく行え るので、利便性が高く、ジョブ管理をスピードアップします。

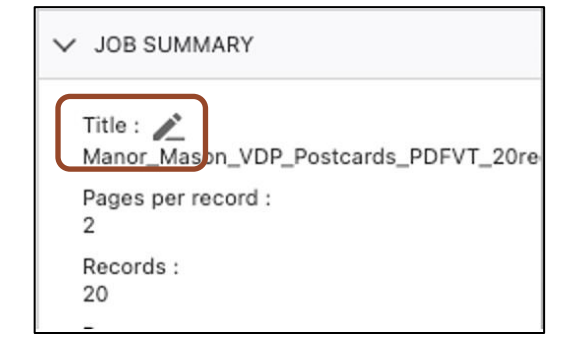

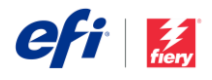

### 拡張された出力プロファイル名

ジョブのプロパティで、ユーザーは新たに拡 張したプロファイルプルダウンメニューのカ ラーおよびクイックアクセスのセクションで 出力プロファイル名をすべて確認できます。 長めの記述名が表示されることで、オペレー

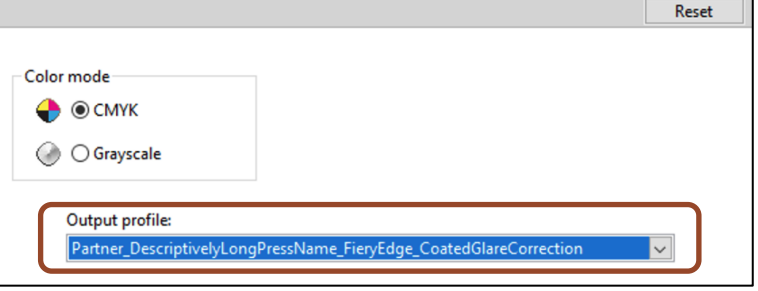

ターはより簡単に、より速く正しいプロファイルを選択することができます。

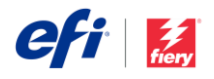

カラーとイメージング

### *Fiery ImageViewer*の改良

### 画像領域の表示

ユーザーは、シート上の画像領域を確認できるようになりました。これにより、すべての内容が画像領域に印刷さ れ、仕上げ処理で内容に影響がないことを確認することができます。印刷前にこのプレビューを見ることで、無駄な 印刷を減らし、修正を最小限に抑えることができます。

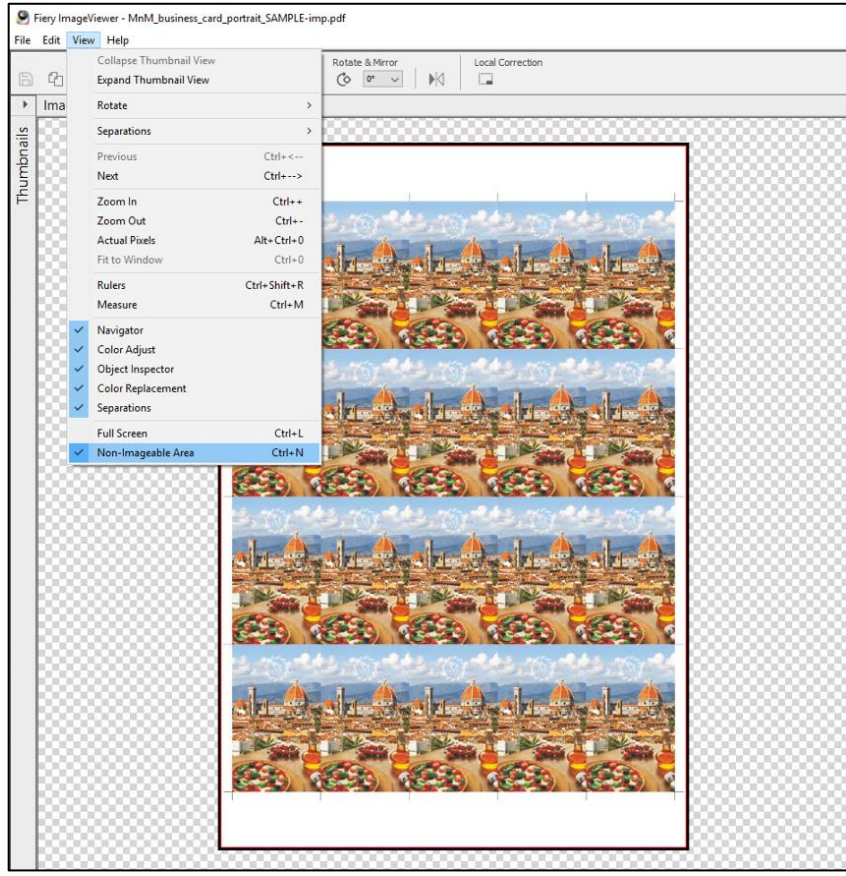

*Fiery ImageViewer*でシートの画像領域を表示できるようになりました。上図の スクリーンショット内のレッドラインは画像領域の輪郭線を示し、非画像領域 はブラックでハイライトされています。

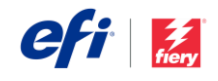

### ルーラーのガイドライン

ルーラーツールに、ページオブジェクトがページ上の意図した位置 に並ぶようにガイドラインを使用できる機能が追加されました。ユ ーザーは、ウィンドウの隅から好きな場所に水平および垂直ガイド をドラッグできます。ガイドには、ページの端から特定の点までの 距離が表示されます。

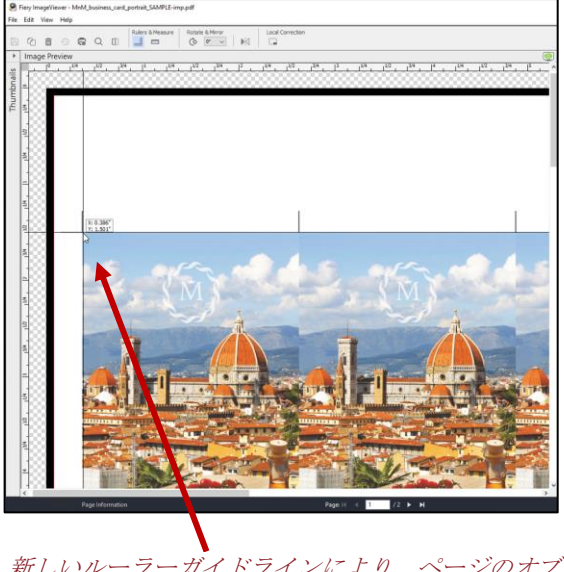

新しいルーラーガイドラインにより、ページのオブジ ェクトを 適切な位置に配置できます。

### ユーザビリティの改善

- Fiery ImageViewerのプリセットは、デフォルトとユーザー作成の両方が、ドロップダウンメニューでアル ファベット順に並ぶようになりました。これにより、ユーザーは必要なプリセットをこれまでより早く見つ けられます。
- すべてのチャンネルがデフォルト表示になりました。すべてのチャンネル(グローバルカーブ調整)を使用 することで、ユーザーはすべてのチャンネルのカーブを同時に調整することができます。これにより、ミッ ドトーンカーブ、シャドウカーブ、ハイライトカーブなど、すべてのセパレーションにまたがるカーブ調整 をより迅速に行うことができます。

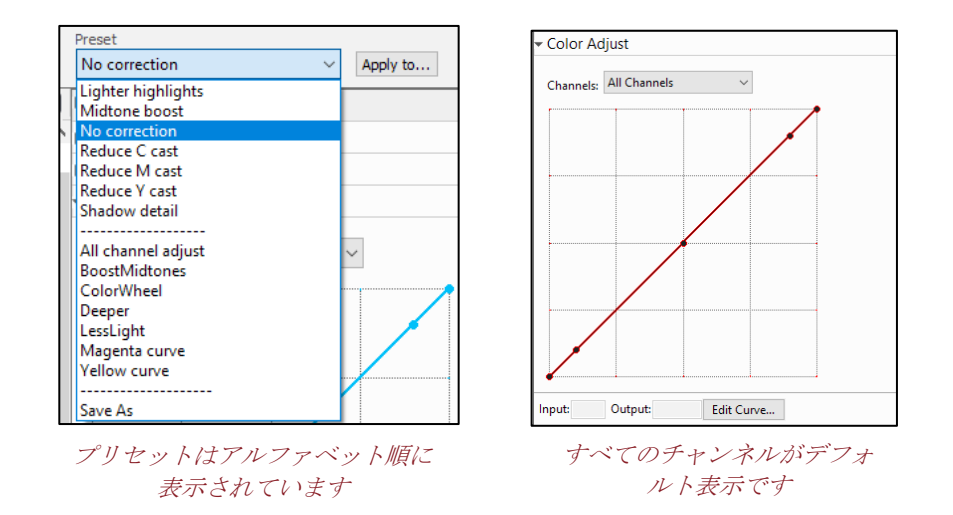

Fiery ImageViewerのすべての新機能の詳細については[、ビデオをご覧ください。](http://fiery.efi.com/CWS68-marketing-video/imageviewer)

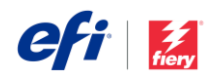

### *Fiery Spot Pro*の拡張機能

### **Fiery Edge**スポットカラー処理

Fiery Edge™スポットカラー処理のオプションが追加されました。この新し いテクノロジーは Fiery Spot Proでのみ利用可能で、次の機能が強化されて います。

- スポットカラー精度の向上、特に色域外のカラー
- CMYK+スポットカラーのレシピでのインク/トナー使用量の削減
- より鮮やかなカラーアピアランスを実現するオプション
- スポットカラーのレシピでのインク/トナー使用量の削減

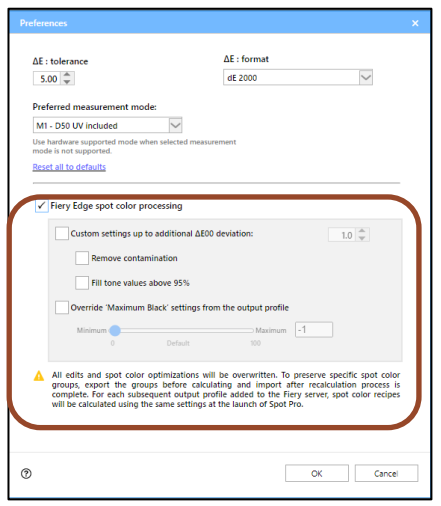

### スポットカラー精度の機能強化

Fiery Edgeのスポットカラー処理では、CMYKプリンターの色域付近または色域外のスポットカラーでdE 2000を最 大15~20%改善できます。CMYK+プリンターでは、色域付近や色域外のスポットカラーのdE値を最大40%まで改善 できます。

CMYKプリンターおよびCMYK+プリンターの色域内のスポットカラーは、視覚的な変化は小さいですが、dEが改善 される場合もあります。

### 例(**dE**値の改善):

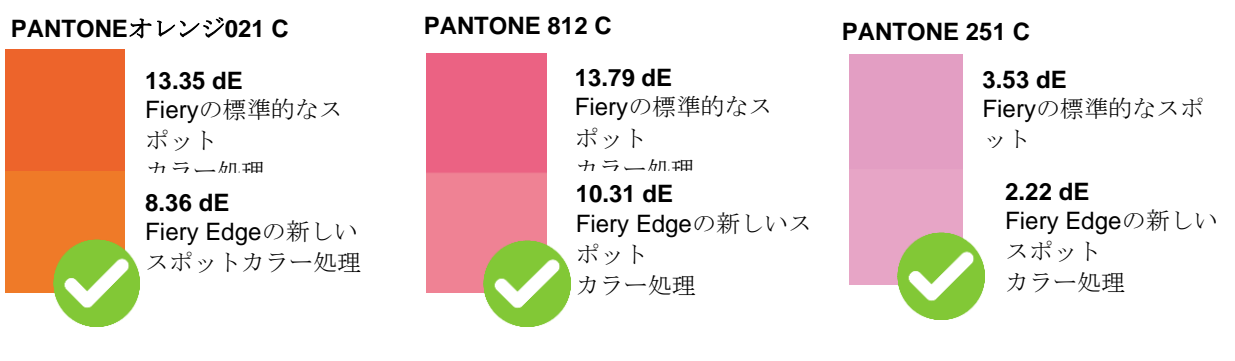

### より鮮やかなカラーアピアランス

オペレーターは、より鮮やかなカラーアピアランスになるオプションを選択できます。このオプションでは、スポッ トカラーのレシピから、淡いカラーで顕著に見られる非常に低い値を含むカラーを除去すること(コンタミネーショ ンの除去)で鮮やかなカラーアピアランスを実現できます。または、スポットカラーのレシピで既に95%以上とな っている色を100%使用すること(*95*%以上の色調値による塗りつぶし)で、暗いカラーや飽和カラーでの白飛びを 避けることができます。

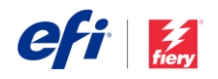

#### 例(変更後の**C**、**M**、**Y**、**K**の値は太字で示しています):

#### **PANTONE**イエロー**C**

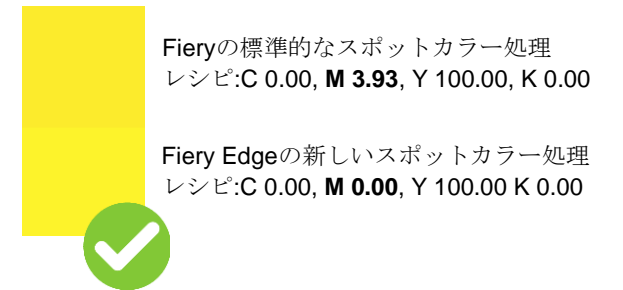

#### **PANTONE**ストロングレッド

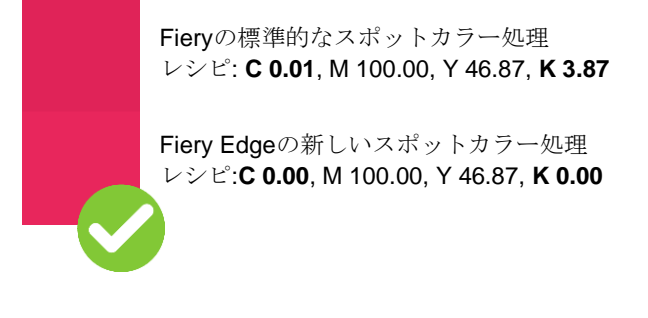

スポットカラーのレシピでのインク*/*トナー使用量の削減

Fiery Edgeのスポットカラー処理では、特にCMYK+プリンターでインク/トナー使用量を削減できるというメリット があります。スポットカラーのレシピが3カラー+ブラックに限定されたことで、コスト削減につながります。ま た、1つのエリアに6カラー以上を印刷する際に、プレスの置き方のばらつきを防ぐことによって、より安定したス ポットカラーを生成し、メタメリズムの影響を防ぐこともできます。

**C**

オペレーターは、出力プロファイルからブラックの最大設定値を上書きするを選択して、グレースポットカラーのレ シピでブラック以外のインク/トナー使用量をコントロールできます。これは、今もジョブのプロパティで使用でき るブラックのみを使用して*CMYK*グレーを印刷するオプションと似ています。ただし、この機能はスポットカラーに のみ適用され、出力プロファイルで定義されている以上のグレーの画素値の構成で制御を追加することが可能です。

#### 知っておきたい重要なこと

Fiery Edgeのスポットカラー処理は、Fiery Spot Proの環境設定で有効にできま す。

一度有効にすると、それ以降のすべてのジョブで、Fieryの標準的なスポットカラ ー処理に置き換わります。これにより、既存のスポットカラーの編集がすべて削 除されます。

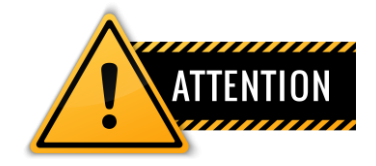

### **Fiery Edge**のスポットカラー処理を有効にする前に、**.icc**ファイル形式でスポットカラーグループをバックアップす ることを強くお勧めします。

そうすれば、オペレーターはいつでも、Fieryの標準的なスポットカラー処理に戻すことができます。

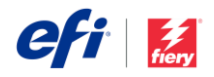

### スウォッチブックでのデルタ**E**測定値の表示

オペレーターは、スウォッチブックにあるカラーのdE 測定値を表示するかどうかを選択できます。この機能 は、スウォッチブックの印刷前に、オペレーターがス ウォッチカラーの測定をするように促します。これに より、希望するメディアにどの程度の精度でブランド カラーが再現されるかをブランドオーナーに伝えるこ とができます。

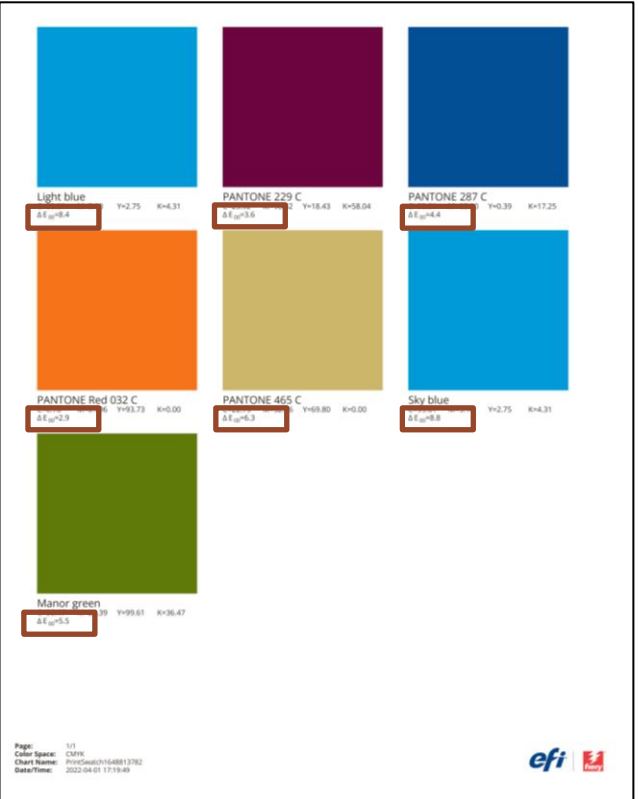

各カラーの*dE*測定値を表示するスウォッチブック

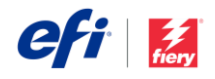

管理

### カスタマイズ可能なサーバー一覧

オペレーターは、サーバー一覧にあるFieryサーバーを、印刷ルームの 要件に合わせてより論理的な順序に並べ替えることができます。サー バー一覧の上部にあるスライダーバーのアイコンからアクセスできる 「サーバー一覧のカスタマイズ」ダイアログで、サーバーを上下に移 動させて、最も生産性の高い順番にすることができます。これによ り、アルファベット順、プリンタータイプ別、あるいは印刷会社のプ

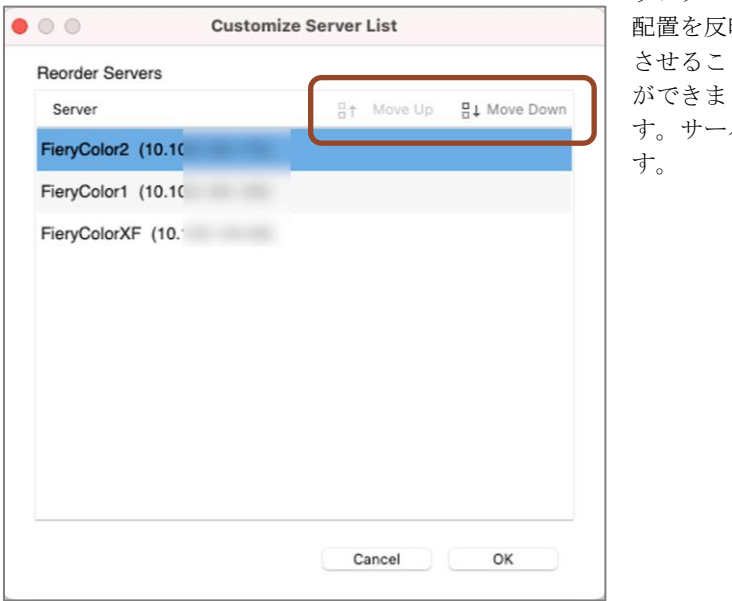

*[*上へ*]* および *[*下へ*]* ボタンのあるダイアログ

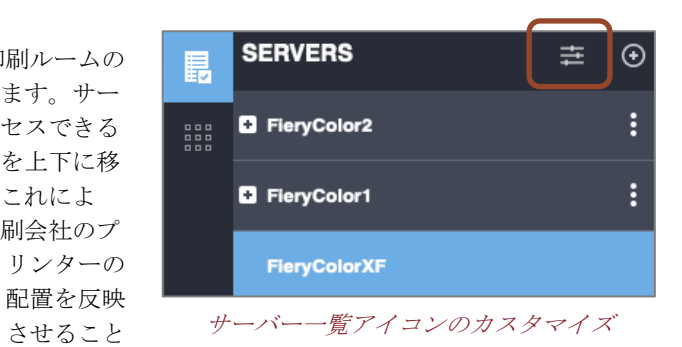

す。サーバーは接続されていなくても並び替えが可能で す。

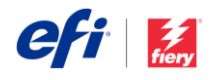

### **Paper Catalog**のお気に入り

ジョブのプロパティで用紙の種類をより速く選択できるように、エントリを「お気に入り」としてマークできるよう になりました。このことは、多くの用紙の種類を扱う印刷環境では特に有効です。

Paper Catalogダイアログボックスで、ユーザーは右クリックまたはPaper Catalogウィンドウの上部にあるボタンを 使用して、この新しいタグのチェックをON・OFFできます。

ジョブのプロパティで、お気に入りは「トレイ」F項目の後に専用セクションで表示され、リストの上位近くに配置 されるので、より迅速に選択することができます。

| $\bullet$ $\bullet$             |                   |                                 |                 |                        | <b>Paper Catalog</b>  |                              |                       |                                                                                                    |                                         |  |
|---------------------------------|-------------------|---------------------------------|-----------------|------------------------|-----------------------|------------------------------|-----------------------|----------------------------------------------------------------------------------------------------|-----------------------------------------|--|
| <b>Paper Catalog</b>            | (Total: 20)       | <del>-⊫</del> Add New           | <b>m</b> Delete | Settings               | $\star$ Import $\vee$ | $.4$ . Export $\vee$         | 스 Publish             | Unpublish                                                                                                    | Favorite                                |  |
| Show: All Media                 | $\bullet$         | <b>Hide Unpublished entries</b> |                 |                        |                       |                              |                       | Blue Letter 75 gsm Boise MP                                                                                                    |                                         |  |
| Tray                            | Favorite $\nabla$ | Name                            |                 | Weight (gsm Paper size | Feed direction        | Type                         |                       | Duplicate<br>Edit                                                                                                    |                                         |  |
|                                 | ★                 | 12x18 105 olor Copy             | 105.00          | 12x18                  | Short edge feed       | Paper                        |                       |                                                                                                    |                                         |  |
|                                 | ☆                 | <b>Blue Lette Boise MP</b>      | 75.00           | 8 1/2x11               | Long edge feed        | Paper                        |                       | Description:                                                                                                    |                                         |  |
| $\overline{\phantom{a}}$ Tray 2 | ★                 | 11x17 105  olor Copy            | 105.00          | 11x17                  | Short edge feed       | Paper                        |                       | Boise MP Colors MP-2201-BE 8 1/2"lue                                                                                               |                                         |  |
| $\frac{1}{2}$ Tray 1            | ★                 | Letter 10Color Copy             | 105.00          | 8 1/2x11               | Long edge feed        | Paper                        |                       | Paper Size: 8 1/2x11                                                                                                    |                                         |  |
|                                 | ★                 | 11x17 270over Gloss             | 243.00          | 11x17                  | Short edge feed       | Paper                        |                       |                                                                                                    |                                         |  |
|                                 | ★                 | LetterTagsm White               | 163.00          | 8 1/2x11 t             | Long edge feed        | Paper                        |                       | Weight (gsm):<br>75.00<br>Blue<br>Color:<br>Paper<br>Type:<br>Product ID: MP-2201-BE<br>Paper Catalog:<br>$\checkmark$ Not defined |                                         |  |
|                                 | ★                 | A3 120 asolour Docs 120.00      |                 | A3                     | Short edge feed       | Paper                        |                       |                                                                                                    |                                         |  |
|                                 |                   | Blue LetteMP copy 1             | 75.00           | 8 1/2x11               | Long edge feed        | Paper                        |                       |                                                                                                    |                                         |  |
|                                 |                   | Test_Edit_erCatalog             | 70.00           | 8 1/2x11               | Long edge feed        | Paper                        |                       |                                                                                                    |                                         |  |
|                                 |                   | Letter 21over Gloss             | 219.00          | 8 1/2x11               | Long edge feed        | Danar                        |                       |                                                                                                    |                                         |  |
|                                 |                   | A4 120 gsolour Docs             | 120.00          | A4                     | Long edge feed        | A<br><b>JOB INFO</b>         |                       |                                                                                                    |                                         |  |
|                                 |                   | Legal 105 olor Copy             | 105.00          | 8 1/2x14               | Short edge feed       | <b>MEDIA</b>                 |                       |                                                                                                    |                                         |  |
|                                 |                   | Laid Letteiver Select           | 90.00           | 8 1/2x11               | Long edge feed        |                              |                       |                                                                                                    |                                         |  |
|                                 |                   | Letter 270olor Copy             | 270.00          | 8 1/2x11               | Long edge feed        | IE.<br>LAYOUT                |                       | 11x17 105 gsm Hammermill Color Copy                                                                                                |                                         |  |
|                                 |                   | 3 Heart Eorporation             | 110.00          | 119.94 m               | Short edge feed       | <b>COLOR</b><br>⊛            |                       | Letter 105 gsm Hammermill Color Copy                                                                                               |                                         |  |
|                                 |                   | Transpare5 gsm 3M               | 85.00           | 8 1/2x11               | Long edge feed        |                              |                       |                                                                                                    |                                         |  |
|                                 |                   | NCR Lettet 82 gsm               | 82.00           | 8 1/2x11               | Long edge feed        | 四<br><b>IMAGE</b>            |                       | 11x17 270 gsm C2S Mohawk Cover Gloss                                                                                               |                                         |  |
|                                 |                   | Envelope Star EvnDL             | 100.00          | 110.07 m               | Short edge feed       |                              | <b>FINISHING</b><br>┛ |                                                                                                    | 12x18 105 gsm Hammermill Color Copy     |  |
|                                 |                   | Envelope m Neenah               | 90.00           | 104.78 m               | Short edge feed       |                              |                       | A3 120 gsm Navigator Colour Docs                                                                                                   |                                         |  |
|                                 |                   | 11x17 219  ver Gloss            | 219.00          | 11x17                  | Short edge feed       | $\blacksquare$<br><b>VDP</b> |                       |                                                                                                    | Blue Letter 75 gsm Boise MP             |  |
|                                 |                   |                                 |                 |                        |                       | <b>STAMPING</b><br>ШШ        |                       |                                                                                                    | LetterTabHalfInch 5 Bank 163 gsm White  |  |
|                                 |                   |                                 |                 |                        |                       | J<br><b>SUMMARY</b>          | X                     |                                                                                                    | 11y17 219 nem C15 Kromekota Cover Gloss |  |

*Paper Catalog*ダイアログボックスでのお気に入り追加後のジョブのプロパティでの選択

### 印刷の残り時間

印刷が開始されると、印刷が終了するまでの推定時間を表示する機能です。印刷ウィンドウの印刷プログレスバーの 上に残り時間が表示され、ユーザーの生産計画に役立てることができます。これはFiery Tickerに表示される情報と 同じもので、残りの秒数の詳細が追加されています。

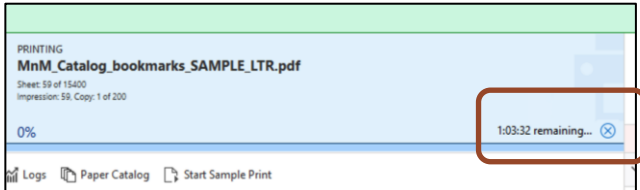

印刷の残り時間(時:分:秒)

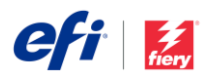

### メイクレディマルチタスク処理のパフォーマンス 環境設定

*Command WorkStation*でのマルチタスクの許可の環境設定を選択すると、ユーザーは、面付けおよびメイクレディ の作業中に、 Command WorkStationウィンドウでアクティブにジョブを管理することができます。このオプション を選択すると、Fiery Command WorkStationおよびFieryのメイクレディアプリケーション(Fiery Impose、Fiery Compose、または Fiery JobMaster)の開いているウィンドウをアクティブに切り替えることができます。ただし、

マルチタスクになると、メイクレディアプリケ ーションの起動やロードに要する時間が長くな る場合があります。

メイクレディアプリケーションの起動時間の短 縮を優先するため、*Command WorkStation*での マルチタスクの許可に対するこのデフォルト環 境設定はOFFになっています。ユーザーがメイ クレディ作業とジョブキューの管理をマルチタ スクで行いたい場合、Fiery

Impose/Compose/JobMasterの環境設定からこの 機能を有効にすることができます。

注意:この機能は*Fiery Preview*には適用されません。

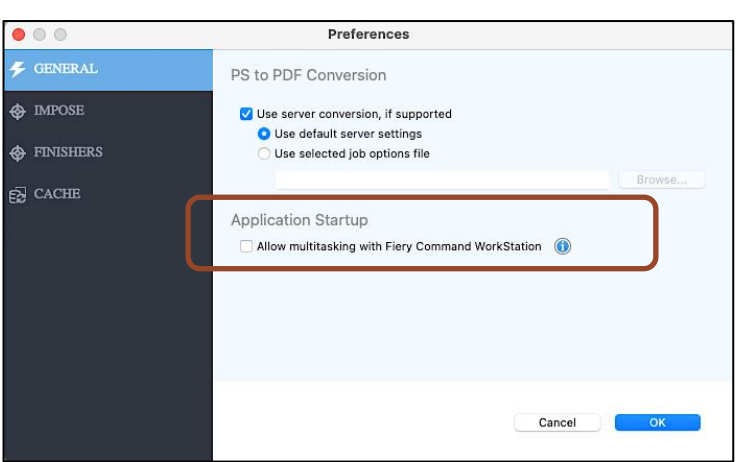

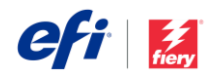

### 接続

### *EFI IQ*クラウドサービスの統合

Fiery Command WorkStationは、EFI™ IQ™クラウド機能を利用して、Command WorkStationの設定をバックアップ および復元することができます。これにより、ユーザーは自分の設定をクラウドにバックアップし、同じまたは別の Command WorkStationクライアントに容易に取り出すことができ、また他のユーザーと共有することができます。

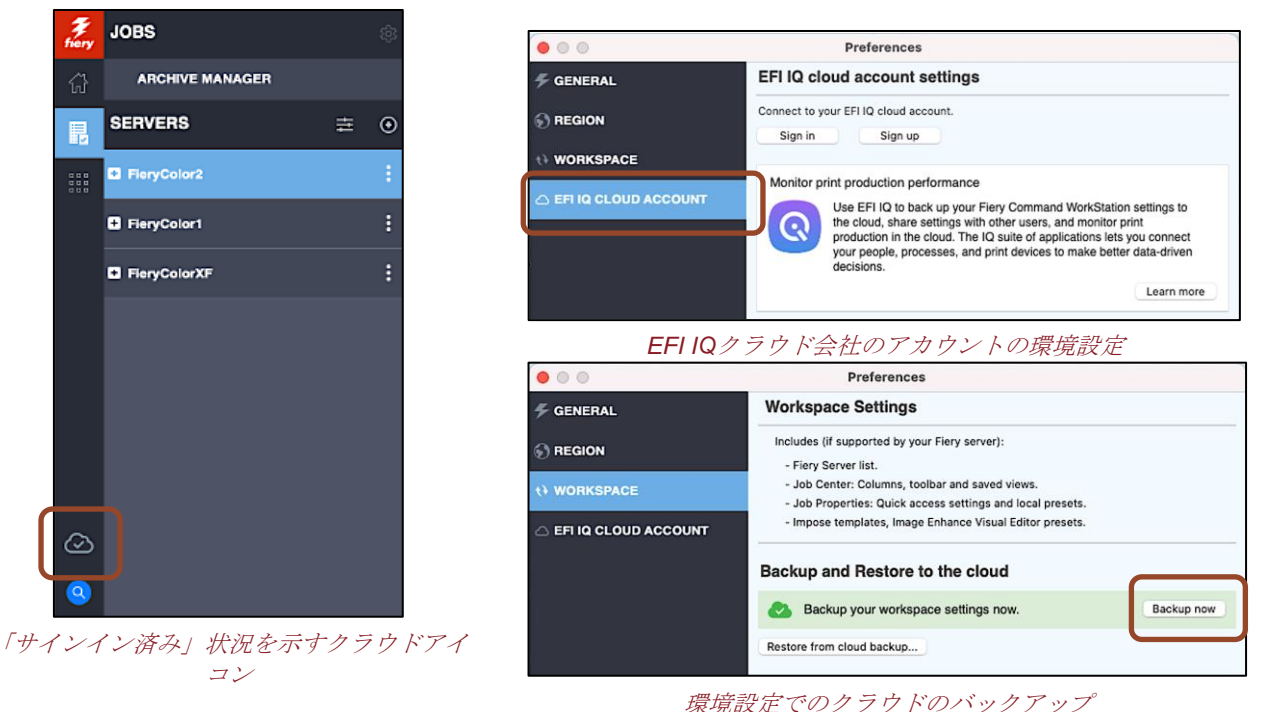

Command WorkStationのメインウィンドウに、EFI IQクラウドの環境設定に直接アクセスできるクラウドアイコン があります。

• ユーザーは、会社の既存のIQアカウントを使用してのサインイン、クライアントの設定(全部または選択し た設定のみ)のバックアップや復元、またはチーム内の他のユーザーとの共有ができます。

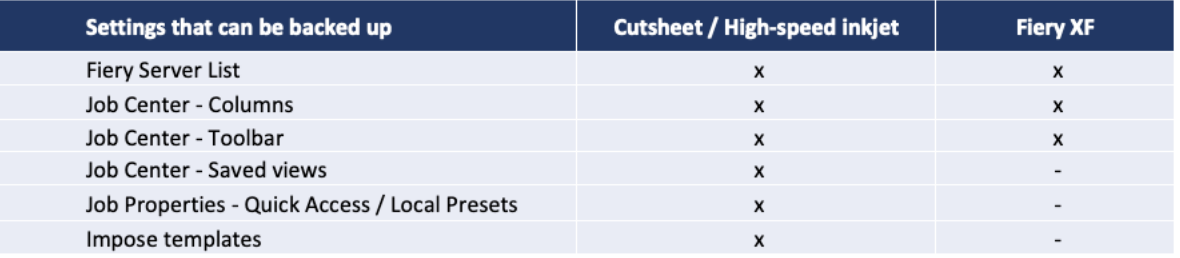

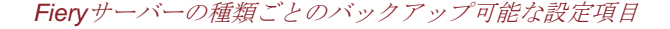

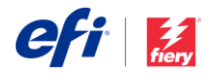

### **EFI IQ**アカウントに関する注意事項

- クラウドサービスを利用するには、すべての会社がEFI IQアカウントを取得する必要があります。
- この単一アカウントにより、すべての個人ユーザーが同じ情報やクラウドリソースにアクセスできるように なります。
- 管理者ユーザーは、個々の会社のEメールアドレスに招待を送信することで、新規ユーザーにアクセスを許 可することができます。
- 会社のEFI IQアカウントは、EFI IQ管理コンソールで Fiery駆動のプリンターをオンボードすることで、EFI IQアプリケーション群にアクセスできるようになります。これにより、EFI IQ Dashboard、EFI Notify、EFI Insightのアプリで生産分析およびクラウドベースの主要生産指標の表示を可能にするプロダクションデータ を収集できます。本サービスは、Fieryカット紙トナープリンターには無償、対応するEFI[製ディスプレイグ](https://www.efi.com/products/efi-iq/iq-for-display-graphics-users/supported-printers/) [ラフィックスおよび高速インクジェットプリンターで](https://www.efi.com/products/efi-iq/iq-for-display-graphics-users/supported-printers/)は有償オプションとなります。詳細は[、こちらの](https://www.efi.com/products/efi-iq/)[Web](https://www.efi.com/products/efi-iq/) [ページを](https://www.efi.com/products/efi-iq/)ご覧ください。

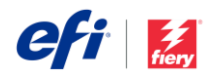

# 変更または削除された機能

### 簡易な*Fiery Preview*

Fiery Previewアプリケーションで、RIP処理済みジョブのジョブプレビューがシートビューパネルに適切に表示され るようになりました。インターフェースでの混乱を防止するために、Fiery Impose、Compose、JobMaster(メイク レディソリューション)機能にアクセスするための追加パネルを削除しました。これらのメイクレディソリューショ ンにアクセスするには、Fiery Previewを閉じ、ジョブを右クリックしてFieryのメイクレディアプリケーションを選 択し、該当するものを開きます。

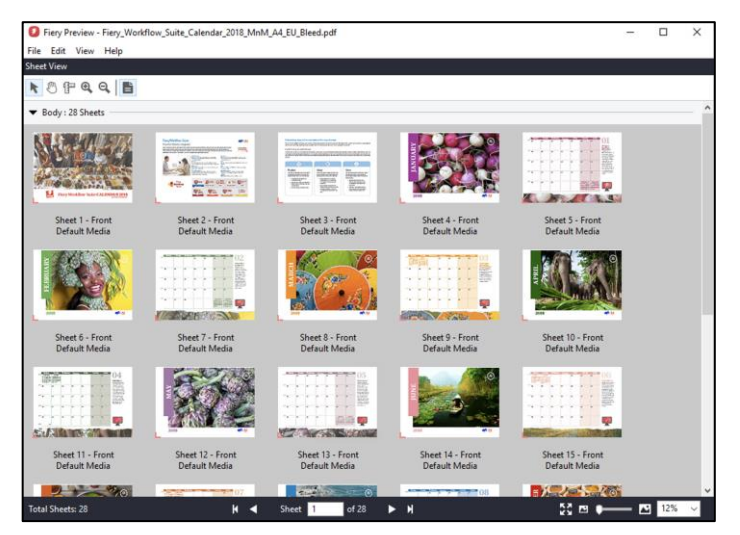

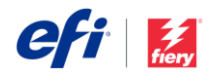

# その他のリソース

以下の営業資料、トレーニング資料、および技術資料は、Fiery Command WorkStationおよび関連する製品やアプリ ケーションに関する知識を広げるのに役に立ちます。

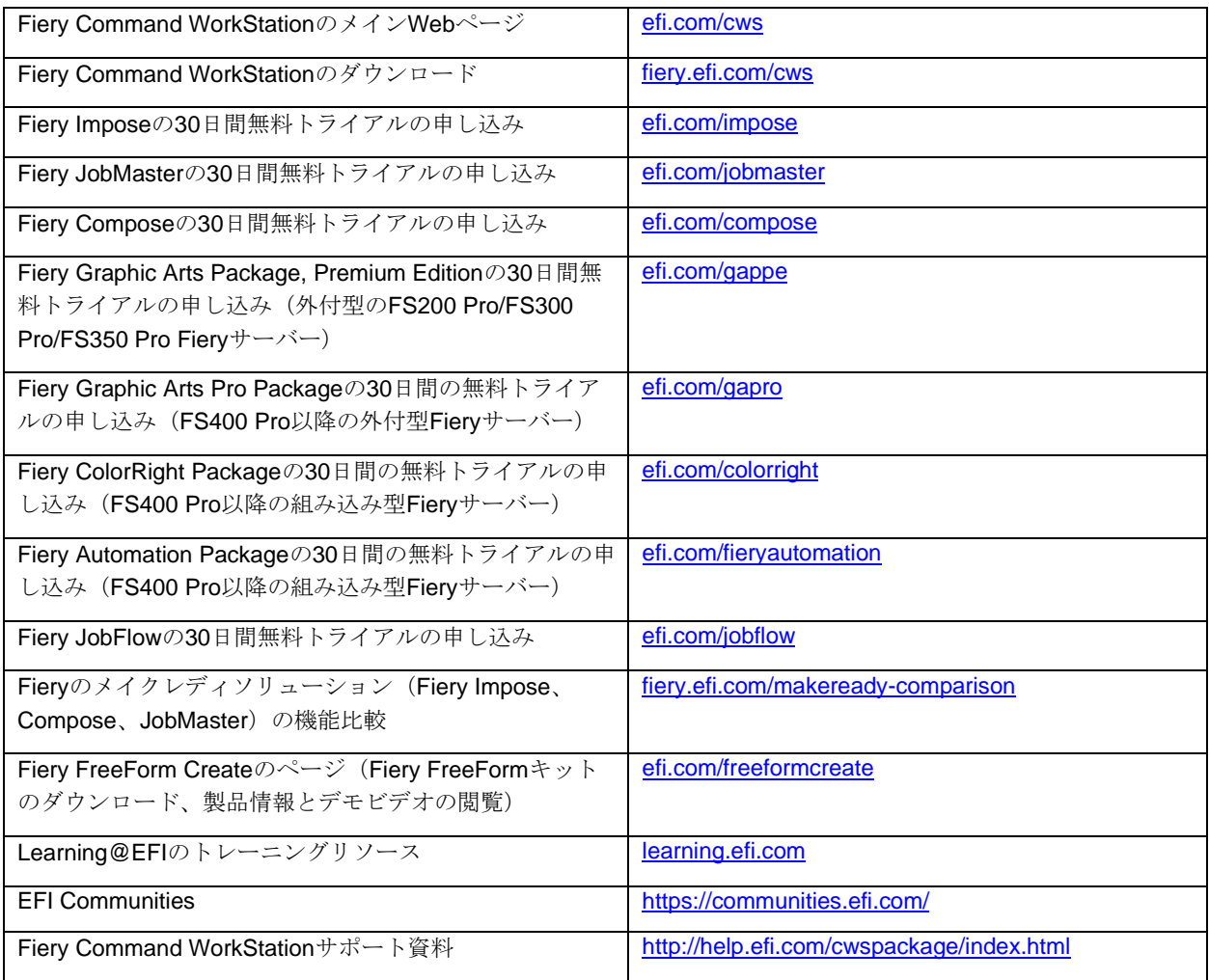